## **Downloading Approved Plans/Documents**

Go to your permit from the Home tab

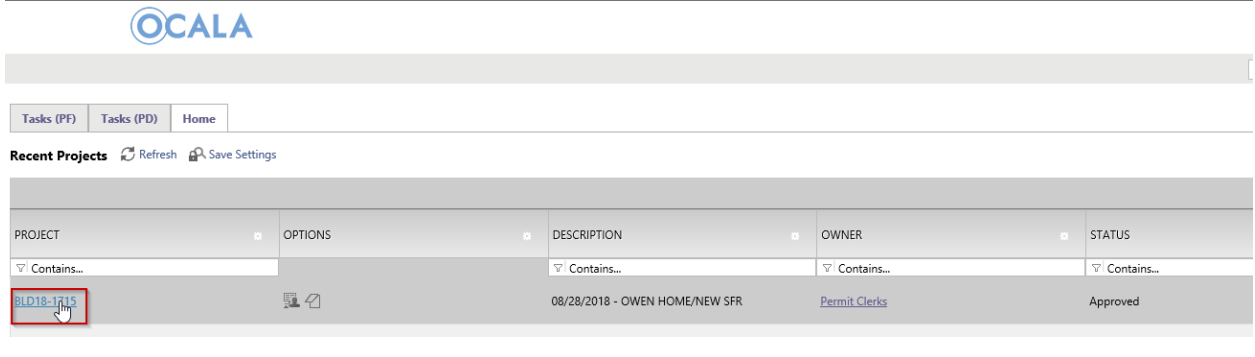

## Select the Approved folder

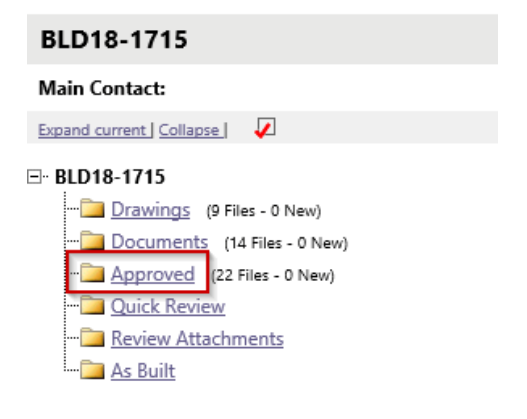

Mark the top toggle box, which will select all files in the approved folder.

## Click on the download icon.

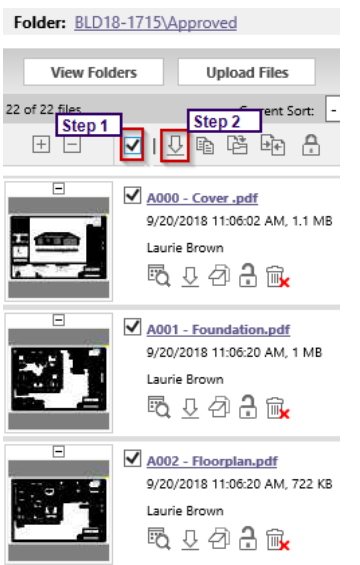

This will create a zip file that you can download to print a copy for the job site. When done, delete the zip file.

Files retrieved from: BLD18-1715\Approved Your files are ready to be downloaded. All selected files have been compiled into a single ZIP file for your convenience. Download Zip File (13.9 MB) Delete Zip File

After your download has completed successfully, please delete the zip file from the server, for the protection of your intellectual property.